# **TEAC FD-235 Series 3 1/2" 1.44 MB Floppy Disk Drive Installation Guide**

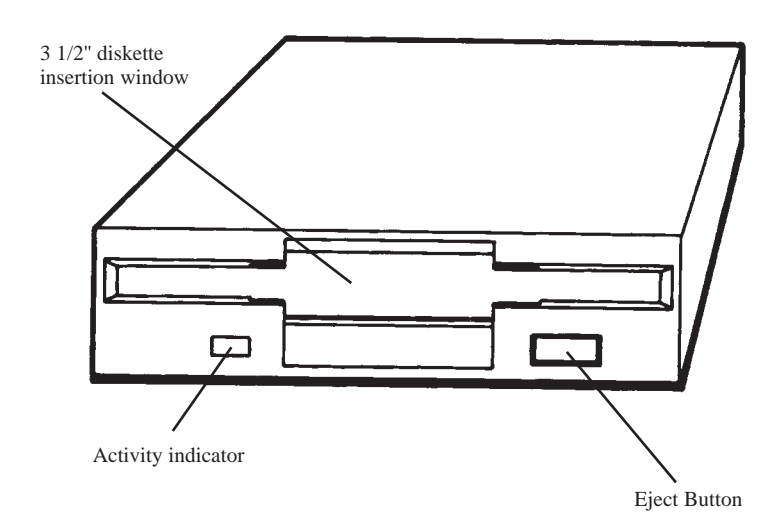

## **Your FD-235 package includes:**

 $*$  FD-235 3 1/2" floppy disk drive \* Installation Guide

### **Introduction**

Thank you for purchasing the TEAC FD-235 Series 1.44 MB floppy disk drive. This product is intended for use in IBM PC/AT compatible computers.

This quality drive will provide trouble-free operation for your computer system if properly installed. PLEASE READ THE ENTIRE INSTALLATION GUIDE THOROUGHLY BEFORE YOU BEGIN THE INSTALLATION. Use a standard floppy controller card or the floppy connector (34 Pin) on the motherboard.

#### **Preparing your Personal computer for FD-235 Floppy Drive Installation**

CAUTION: TURN OFF YOUR COMPUTER AND UNPLUG IT FROM THE AC POWER SOURCE BEFORE INSTALLING THE FD-235. FAILURE TO DO SO MAY RESULT IN ELECTRIC SHOCK.

- 1. Unplug your computer from the power source.
- 2. Remove cover from your computer. Refer to your computer system manual for this procedure.
- 3. If you are replacing a current floppy, note the cables that are connected to your floppy disk drive, as these same cables will be required to install your FD-235. The floppy interface cable is the flat "ribbon" type, and the power connector consists of the 4 or 2 separate wires attached to a single connector. See Figure A.

Your system may also have a single ground wire attached to the floppy disk drive. Carefully disconnect all cables from your floppy disk drive. Remove original floppy disk drive.

4. Install the FD-235 Series 1.44 MB into an available drive bay.

#### **Rear View of FD-235**

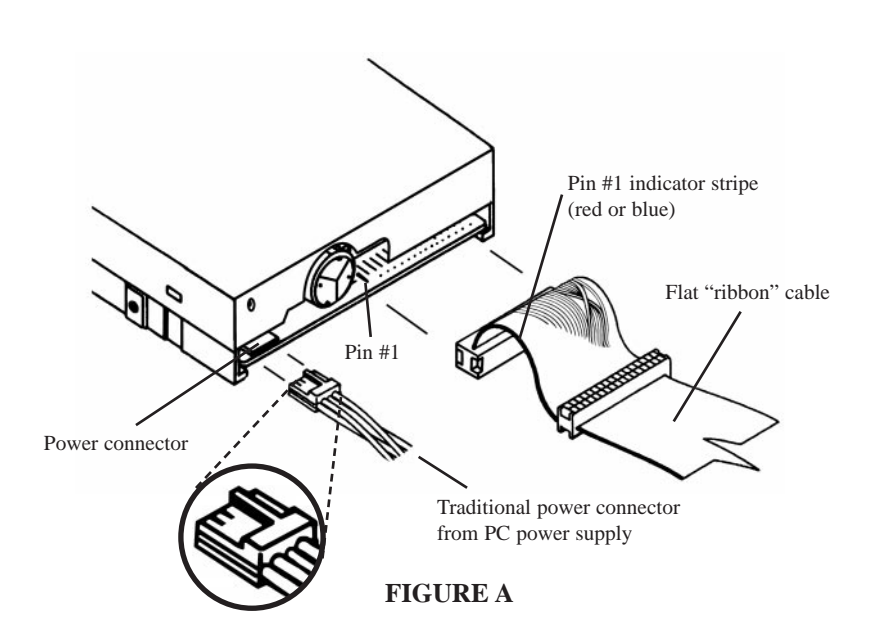

#### **Configuring for A: or B: drive**

Use a standard IBM PC compatible cable with a twist at the end connector (Figure B) to complete installation. Cable's colored-line denotes Line 1 to match to Pin 1 on drive and motherboard's connectors.

- a. To configure as your A: drive, connect the FD-235 Series floppy drive to Connector A: on the flat "ribbon" cable. Connector A: is the end connector of the cable as shown in Figure B.
- b. To configure as your B: drive, connect the FD-235 Series floppy drive to Connector B: on the flat "ribbon" cable. Connector B: is the middle connector of the cable as shown in Figure B.
- c. Make the correct changes to the CMOS BIOS setup after you install your FD-235. Configure Floppy A: to 3.5" 1.44 MB.
- d. Upon rebooting, the Operating System (DOS, Windows) will recognize the floppy disk drive. There are no drivers required.

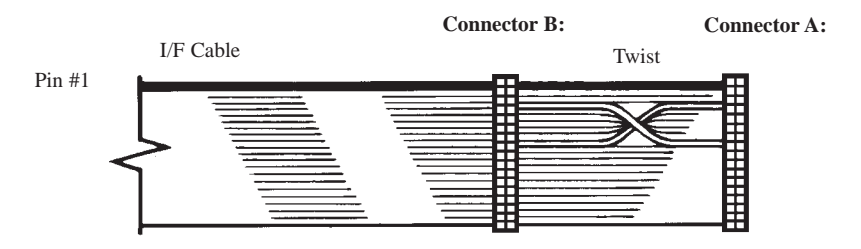

**FIGURE B**

### **Trouble Shooting**

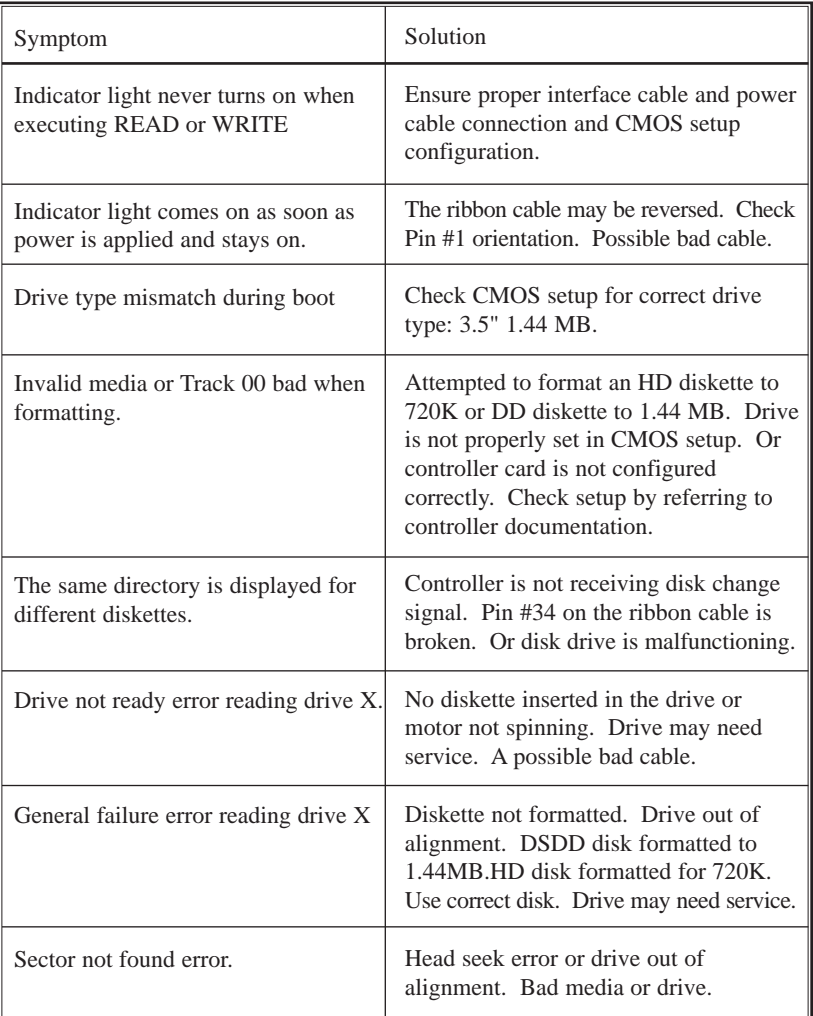

TEAC Tech Support: If you have questions on the floppy installation, please contact us:

Phone: 323-727-4860 Fax: 323-869-8751 Email: dspdtsg@teac.com Hours: M-F 8am-5pm PST Website: www.teac.com/DSPD/techsupport.htm